## Course Structure: WebCT 1

If you are familiar with the former WebCT Campus Edition or Vista 8 course management systems, this course structure provides a similar menu.

## What does the course menu look like?

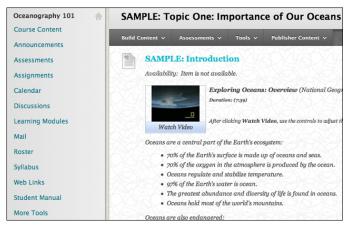

## Using your course menu

The following table describes the content areas and course tools included in the WebCT 1 course structure.

| Content Type   | Description                                                                                                    |
|----------------|----------------------------------------------------------------------------------------------------|
| Course Content | <b>Course Content</b> is your central instructor-designed course area. To provide your students with an easy-to-navigate and familiar environment, you can create folders for each lesson or chapter. Include similar content, such as readings, instructions, and your lectures.                                                                                 |
| Announcements  | Keep students on track with regular announcements. You can link to specific items, such as a test or assignment, give students reminders, or let them know about new or revised course material.                                                                                                    |
| Assessments    | In the <b>Assessments</b> content area, you can provide students with one place to access all the tests for the semester. Consider offering students an initial ungraded quiz so they can become familiar with the interface. To help students locate current content easily, use folders or make individual tests unavailable after their due dates have passed. |
| Assignments    | Store assignments in a single content area for students to access and submit. To provide students with feedback before assigning final grades, you can allow more than one attempt on an individual assignment. To help students locate current content easily, use folders or make individual assignments unavailable after their due dates have passed.         |
| Calendar       | Create events on the course calendar to mark due dates or reminders to help students plan their work and meet deadlines.                                                                                                    |

## Blackboard Learn: Course Structure: WebCT 1

| Content Type     | Description                                                                                                    |
|------------------|----------------------------------------------------------------------------------------------------|
| Discussions      | You can create discussion forums for formal assignments, such as posing weekly<br>questions related to the course topics, and for informal interactions, where<br>students ask and respond to each other's questions. You can create gradable<br>discussion forums and threads to assess students' participation and knowledge.<br>After each lesson, ask reflective questions to invoke conversation. What is the<br>critical message of this lesson? What would you do in this particular situation?<br>How would you approach solving this problem? |
| Learning Modules | Use the <b>Learning Modules</b> content area to create structured learning paths that contain content items such as files, folders, and tools. Learning modules are containers for content that include a table of contents and can require sequential viewing of content.                                                                                                    |
| Mail             | Use <b>Mail</b> to communicate timely information to individual course users or groups of users.                                                                                                    |
| Roster           | The roster tool lists enrolled students and their contact information.                                                                                                    |
| Syllabus         | In the <b>Syllabus</b> content area, provide materials that students can access throughout the semester. Include a syllabus or other basics, such as grading policies, textbook information, and important dates.                                                                                                    |
| Web Links        | In the <b>Web Links</b> content area, you can share additional material so interested students can learn more. Help students expand on the course content by directing them to specific web articles and recommended reading. Students can also use these resources to find topics for projects or papers.                                                                                                    |
| Student Manual   | Blackboard Help contains searchable how-to information. Students in need of additional assistance should contact the institution's computing help desk.                                                                                                    |
| More Tools       | Give students access to all available course tools on a single page. Add commonly used course tools to the course menu for easy access.                                                                                                    |

Customize the course structure by renaming, removing, hiding, or adding content areas and links to tools.